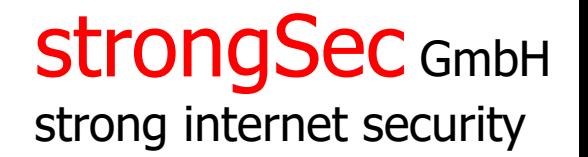

# X.509 Certificate Enrollment

Andreas Steffen andreas.steffen@strongswan.org

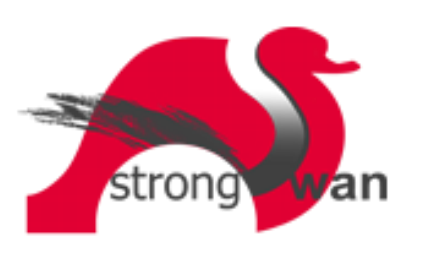

11.09.2023 1

### X.509 Certificate Enrollment Scenario StrongSec GmbH

# strong internet security

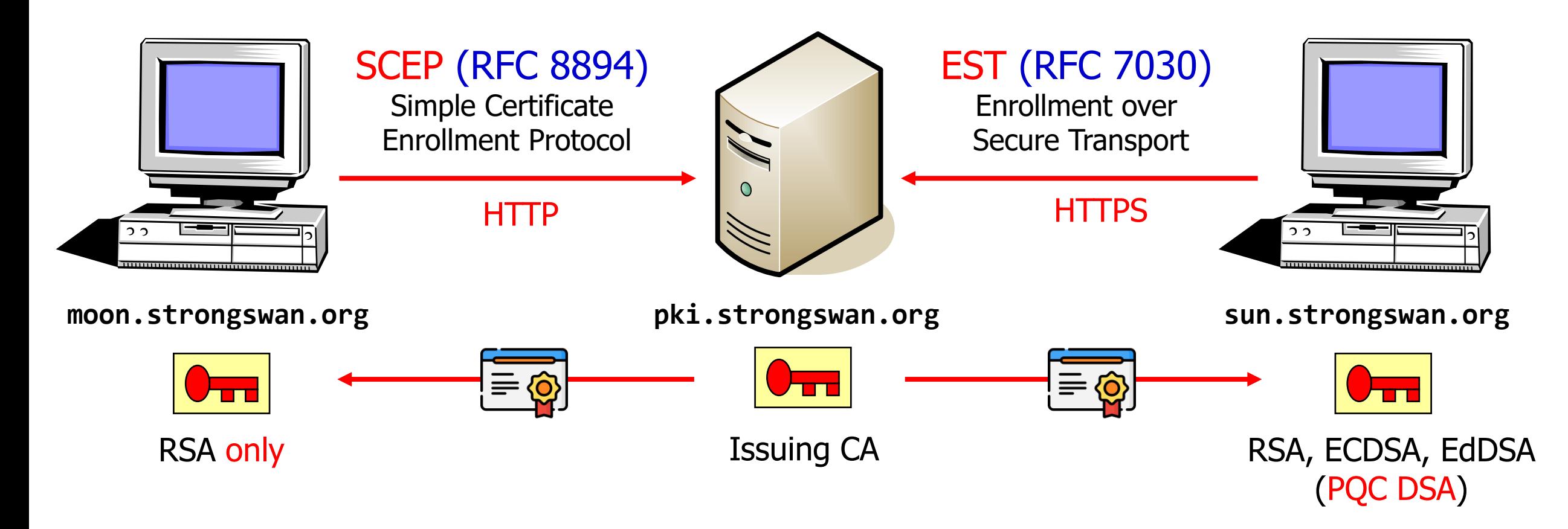

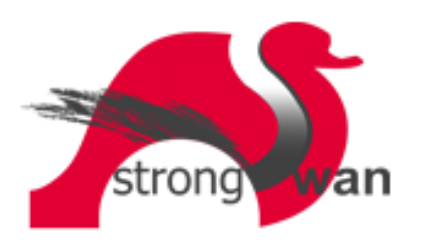

Private Key could also be generated and stored on a smartcard or in a TPM 2.0.

#### Extension of the strongSwan pki Tool strongSec GmbH

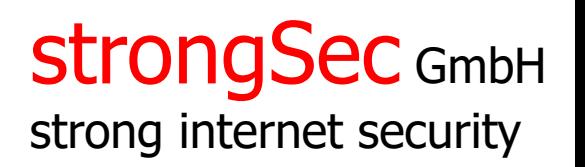

- pki --scepca  $#$  Get CA [and RA] certificate[s] from a SCEP server
- pki --estca # Get CA certificate[s] from an EST server
- $pki -scep$  # Enroll or Re-enroll an X.509 certificate with a SCEP server
- $pki -est$  # Enroll or Re-enroll an X.509 certificate with an EST server
- cert-enroll # Shell script for daily X.509 certificate validity checking and automatic certificate re-enrollment based on pki tool
- pki --ocsp # Implements an OCSP Responder (with openxpki plugin)

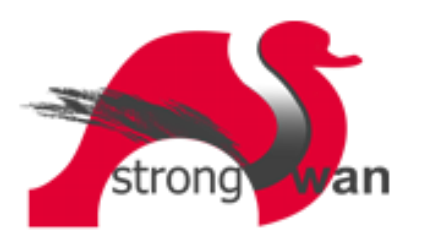

available since strongSwan 5.9.8 – complete with 5.9.12

#### pki --scepca Command strongSec GmbH

# strong internet security

pki --scepca --url http://pki.strongswan.org/scep \ --caout myca.crt --raout myra.crt --outform pem

> Root CA cert "C=CH, O=strongSwan Project, CN=strongSwan Root CA" serial: 65:31:00:ca:79:da:16:6b:aa:ac:89:e2:a8:f9:49:c3:10:ab:64:54 SHA256: 96:70:50:51:...:bf:dd:be:86 Root CA cert is untrusted, valid until Aug 12 15:51:34 2032, 'myca.crt' Sub CA cert "C=CH, O=strongSwan Project, CN=strongSwan Issuing CA" serial: 74:f9:7e:72:7d:b8:fd:f2:c6:e5:1b:fa:37:f9:cb:87:bf:9c:ea:e2 SHA256: a3:5b:4b:12:..:6a:8c:07:bf Sub CA cert is trusted, valid until Aug 12 15:51:34 2027, 'myca-1.crt' RA cert "C=CH, O=strongSwan Project, CN=SCEP RA" serial: 74:f9:7e:72:7d:b8:fd:f2:c6:e5:1b:fa:37:f9:cb:87:bf:9c:ea:e3 SHA256: 57:22:f3:13:...:db:bb:64:df RA cert is trusted, valid until Aug 10 15:51:34 2023, 'myra.crt'

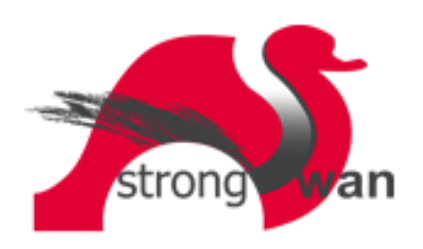

see https://docs.strongswan.org/docs/5.9/pki/pkiScepCa.html

#### pki --estca Command strongSec GmbH

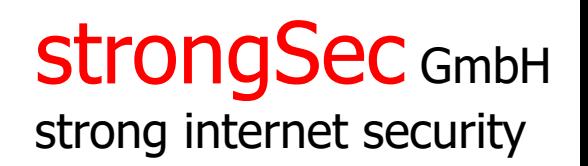

pki --estca --url https://pki.strongswan.org --cacert tlsca.crt \ --caout myca.crt --outform pem

> negotiated TLS 1.3 using suite TLS\_AES\_256\_GCM\_SHA384 received TLS server certificate 'C=CH, O=strongSwan Project, CN=pki.strongswan.org' Root CA cert "C=CH, O=strongSwan Project, CN=strongSwan Root CA" serial: 65:31:00:ca:79:da:16:6b:aa:ac:89:e2:a8:f9:49:c3:10:ab:64:54 SHA256: 96:70:50:51:...:bf:dd:be:86 Root CA equals trusted TLS Root CA Root CA cert is trusted, valid until Aug 12 15:51:34 2032, 'myca.crt' Sub CA cert "C=CH, O=strongSwan Project, CN=strongSwan Issuing CA" serial: 74:f9:7e:72:7d:b8:fd:f2:c6:e5:1b:fa:37:f9:cb:87:bf:9c:ea:e2 SHA256: a3:5b:4b:12:...:6a:8c:07:bf Sub CA cert is trusted, valid until Aug 12 15:51:34 2027, 'myca-1.crt'

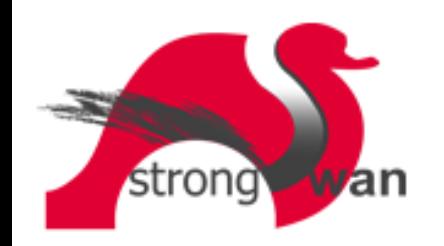

see https://docs.strongswan.org/docs/5.9/pki/pkiEstCa.html

#### pki --scep Command strongSec GmbH

strong internet security

pki --scep --url http://pki.strongswan.org/scep --in moonKey.pem \

--cacert-enc myra.crt --cacert-sig myca-1.crt --cacert myca.crt \

- --dn "C=CH, O=strongSwan Project, CN=moon.strongswan.org" \
- --san moon.strongswan.org --profile dual --outform pem > moonCert.pem

transaction ID: 4DFCF31CB18A9B5333CCEC6F99CF230E4524E334 SCEP request pending, polling indefinitely every 60 seconds going to sleep for 60 seconds transaction ID: 4DFCF31CB18A9B5333CCEC6F99CF230E4524E334

 ... going to sleep for 60 seconds Issued certificate "C=CH, O=strongSwan Project, CN=moon.strongswan.org" serial: 1e:ff:22:7b:6e:d7:4c:c1:8a:06 Issued certificate is trusted, valid from Aug 22 18:56:23 2022 until Aug 22 18:56:23 2023

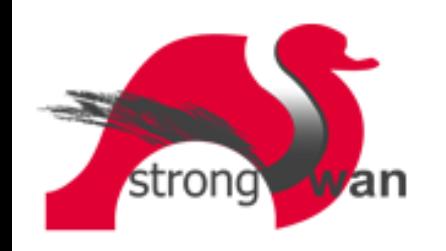

see https://docs.strongswan.org/docs/5.9/pki/pkiScep.html

#### pki --est Command strongSec GmbH

```
strong internet security
```

```
pki --req --in sunKey.pem --type ecdsa
          --dn "C=CH, O=strongSwan Project, CN=sun.strongswan.org" \
          --san sun.strongswan.org --profile dual --outform pem > sunReq.pem
pki --est --url https://pki.strongswan.org/ --in sunReq.pem \
          --cacert tlsca.crt --cacert myca.crt --cacert myca-1.crt \
```
--outform pem > sunCert.pem

```
negotiated TLS 1.3 using suite TLS_AES_256_GCM_SHA384
received TLS server certificate 'C=CH, O=strongSwan Project, CN=pki.strongswan.org'
EST request pending, polling indefinitely every 300 seconds
  going to sleep for 300 seconds
 ...
Issued certificate "C=CH, O=strongSwan Project, CN=sun.strongswan.org"
   serial: 1a:ff:de:66:d9:38:ea:d5:b6:da
Issued certificate is trusted, valid from Aug 22 15:19:43 2022 until Aug 22 15:19:43 2023
```
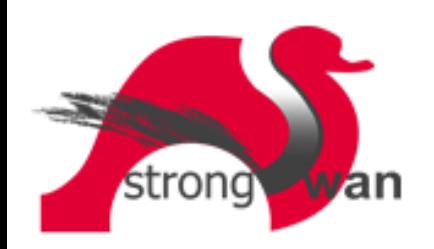

see https://docs.strongswan.org/docs/5.9/pki/pkiEst.html https://docs.strongswan.org/docs/5.9/pki/pkiReq.html

#### X.509 Certificate Re-Enrollment

```
pki --scep --url http://pki.strongswan.org/scep --in moonKeyNew.pem \
           --cacert-enc myra.crt --cacert-sig myca-1.crt --cacert myca.crt \
           --san moon.strongswan.org --profile dual \
           --key moonKey.pem --cert moonCert.pem --outform pem > moonCertNew.pem
pki --req --in sunKeyNew.pem --type ecdsa --oldreq sunReq.pem \
          --outform pem > sunReqNew.pem
pki --est --url http://pki.strongswan.org/ --in sunReqNew.pem \
          --cacert tlsca.crt --cacert myca.crt --cacert myca-1.crt \
          --key sunKey.pem --cert sunCert.pem --outform pem > sunCertNew.pem
```
The fresh certificate is automatically issued by the PKI on the basis of the old certificate's subject and the signature with the old private key.

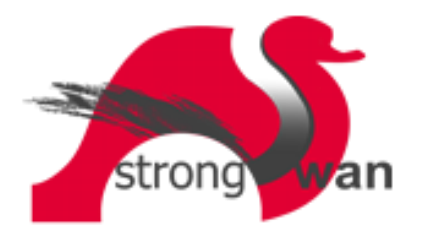

### Cert-enroll Shell Script - systemd timer strongSec GmbH

strong internet security

```
cert-enroll.timer
```

```
[Unit]
Description=daily check of the remaining X.509 certificate lifetime
Documentation=man:cert-enroll(8)
[Timer]
# The cert-enroll script should be run once a day.
OnCalendar=*-*-* 02:00:00
RandomizedDelaySec=7200
Persistent=true
```
[Install] WantedBy=timers.target

If systemd is not available on the host, the timer can be based on crontab instead

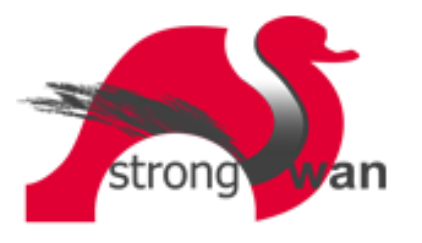

#### Cert-enroll Shell Script - systemd service strongSec GmbH

strong internet security

```
cert-enroll.service
```

```
[Unit]
Description=X.509 certificate checking (re-enrollment if necessary)
Documentation=man:cert-enroll(8)
```

```
[Service]
Type=oneshot
User=root
ExecStart=/usr/sbin/cert-enroll
SuccessExitStatus=1
```

```
root@sun.strongswan.org:~# ls /root/certificates/
cacert-1.pem cacert.pem cert.pem key.pem new old req.pem
```
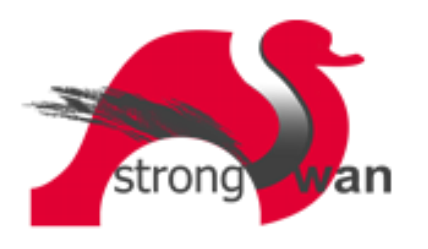

#### Cert-enroll Shell Script - systemd journal strongSec GmbH

```
Sep 08 02:02:06 sun.strongswan.org cert-enroll[12729]:
    changed into the '/root/certificates' directory
     warning: validity of 'cert.pem' is only 29 days, less than the minimum of 42 days
     generated 256 bit ECDSA private key 'new/key.pem'
     negotiated TLS 1.3 using suite TLS_AES_256_GCM_SHA384
     ...
     downloaded CA certificates via EST
     negotiated TLS 1.3 using suite TLS_AES_256_GCM_SHA384
    ...
    Issued certificate is trusted, valid from Sep 08 02:02:06 2023 until
                                              Sep 08 02:02:06 2027 (currently valid)
    re-enrolled 'cert.pem' via EST
    replaced old 'key.pem' and 'cert.pem'
```
Sep 09 03:17:36 sun.strongswan.org cert-enroll[13560]: ok: validity of 'cert.pem' is 1459 days, more than the minimum of 42 days

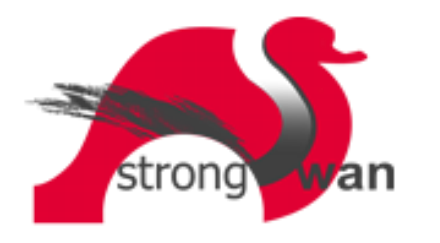

strong internet security

### pki --ocsp Command used for OCSP Responder strongSec GmbH

#### #!/bin/bash

```
cd /etc/ocsp
echo "Content-type: application/ocsp-response"
echo ""
cat | openssl ocsp -index index.txt -CA strongSwanIssuingCA.pem \
                   -rkey ocspKey.pem -rsigner ocspCert.pem -nmin 10 \
                   -reqin /dev/stdin -respout /dev/stdout | cat
```
- openssl ocsp chokes on multiple non-revoked certificate entries in index.txt having the same subjectDistinguishedName.
- A periodic crontab job (every 10 minutes) has to extract the content of the OpenXPKI certificate database and convert it into the OpenSSL index.txt format.
- pki --ocsp will be able to verify the certificate status directly via <sup>a</sup> query into the OpenXPKI database using the new openxpki plugin.

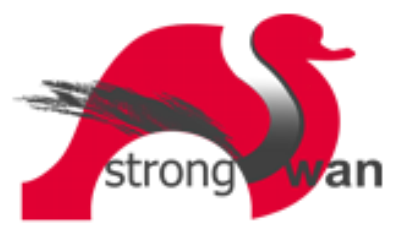

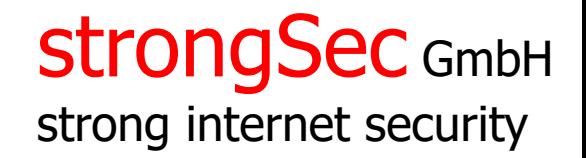

## Thank you for your attention!

### Questions?

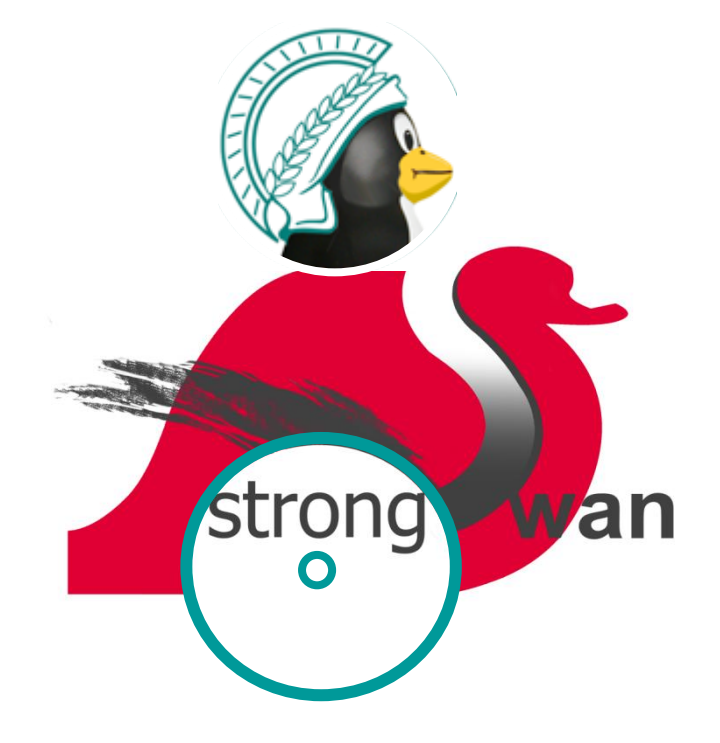

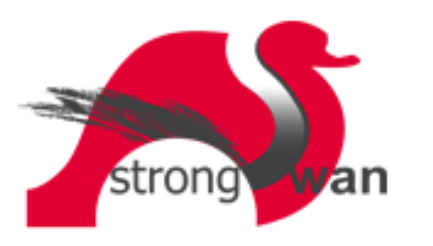